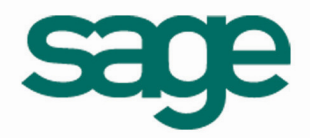

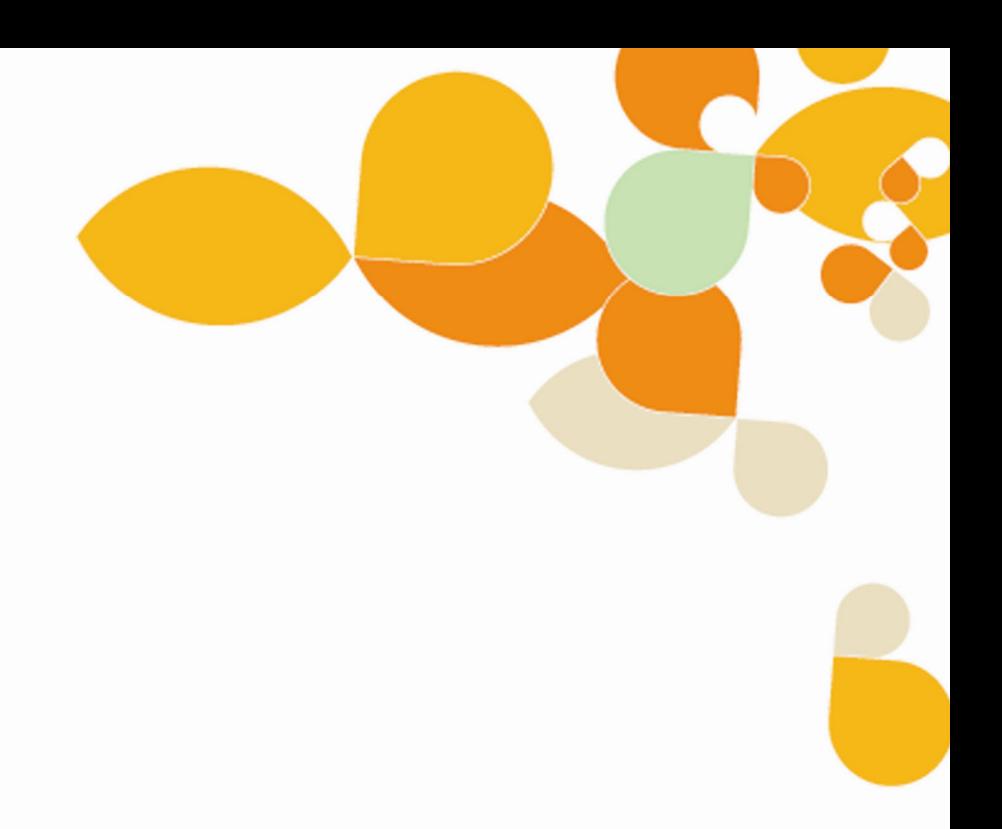

# **Cahier Technique Les codes-barres**

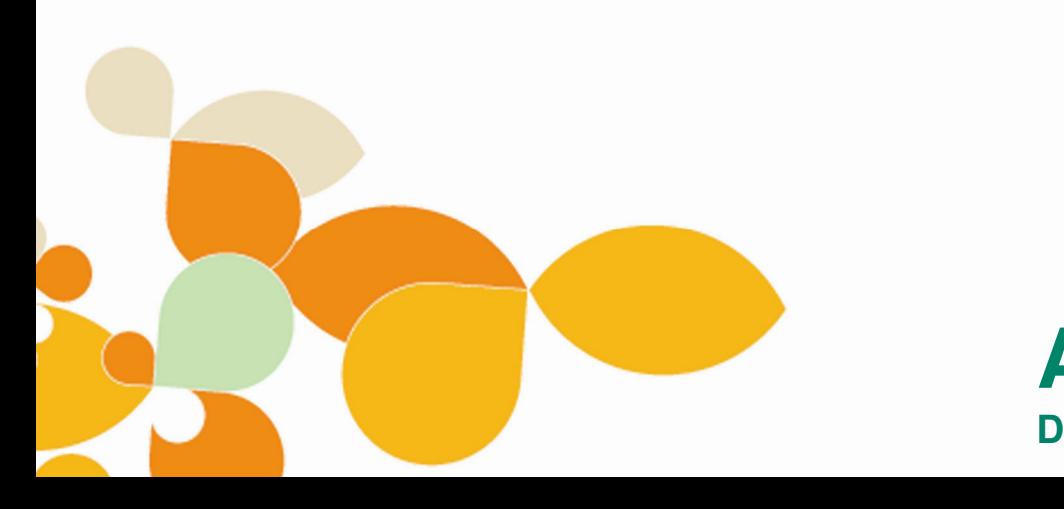

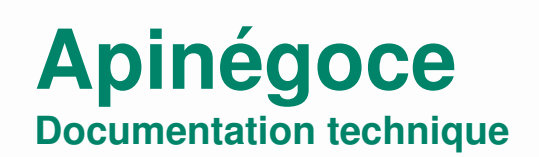

## *Sommaire*

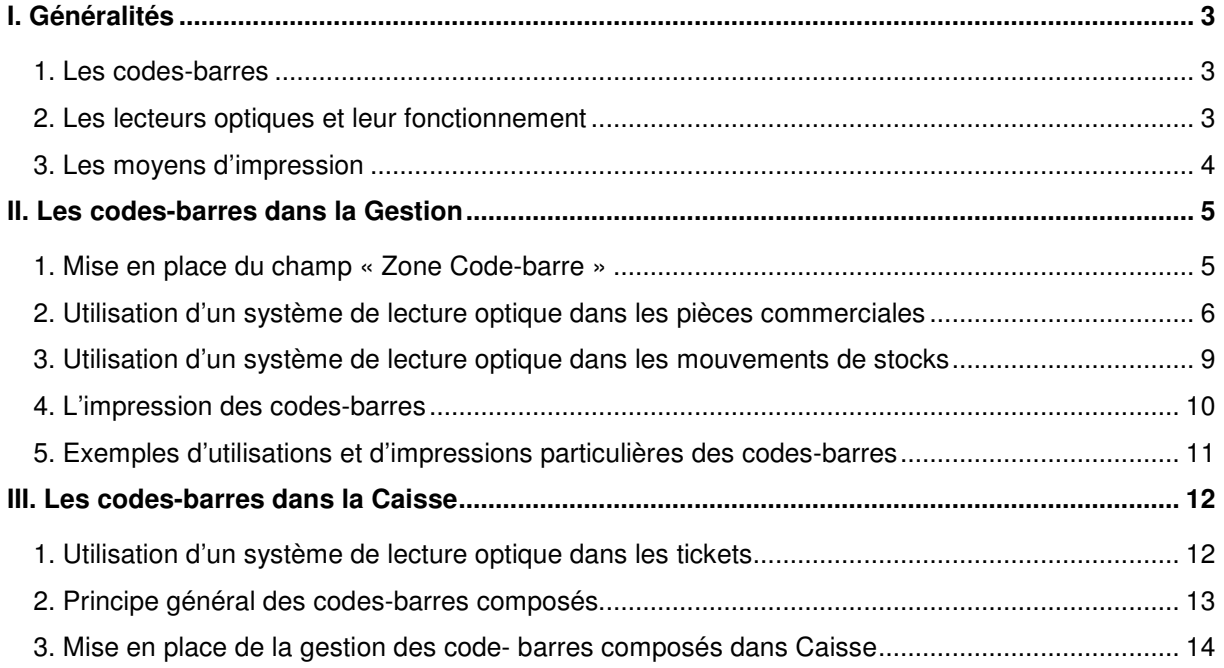

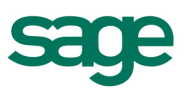

## **INTRODUCTION**

Né aux Etats-Unis dans les années 70, le Code à barres ou Code-Barre (de l'anglais « barcode ») est un terme générique regroupant toutes les méthodes de codification de l'information entrant dans la définition suivante :

« Symbole graphique composé de barres plus ou moins épaisses séparées par des espaces variables ».

## **I. Généralités**

### *1. Les codes-barres*

Il existe plusieurs sortes de code-barre. Dans le tableau ci-dessous, vous trouverez, en exemple, quelques-uns des plus utilisés.

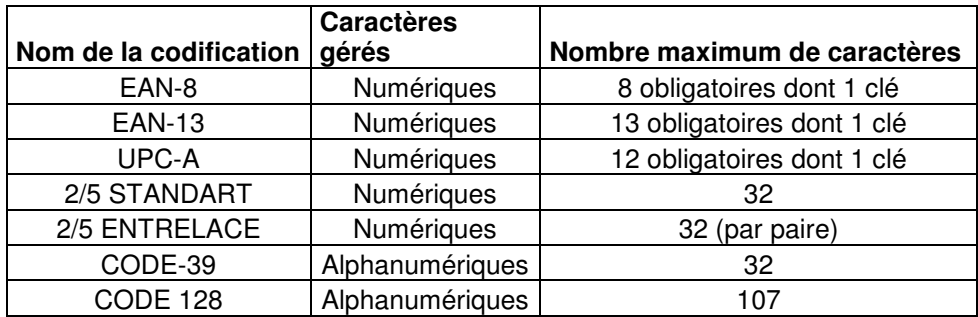

#### *2. Les lecteurs optiques et leur fonctionnement*

Le crayon lecteur étant aujourd'hui de moins en moins utilisé, il existe essentiellement deux technologies de lecteurs de code-barre : le CCD et le laser.

Les lecteurs CCD utilisent le principe de la caméra vidéo. Un capteur vient prendre littéralement une « image » du code. Ils sont en général présentés sous forme de « douchettes ».

Les lecteurs lasers utilisent, quant à eux, une source lumineuse émise par une diode laser rouge « balayée » dans l'espace au moyen d'un système de miroir, générant ainsi une ou plusieurs lignes. Chaque point émis vers un codebarre est récupéré par un capteur sur le lecteur qui analyse la réflexion et reconstruit « l'image » du code. Ces lecteurs sont présentés sous forme de « pistolets » ou de lecteurs fixes.

Tous ces lecteurs se connectent principalement sur le port RS232C (port série) d'un système informatique ou en mode « inter-clavier » (également appelé « interface clavier » ou « Wedge »).

Le mode « inter-clavier » consiste à intercaler physiquement le lecteur entre le clavier et l'écran d'un terminal ou entre le clavier et l'unité centrale d'un micro-ordinateur. C'est le mode de connexion le plus simple et le plus transparent, chaque lecture de code apparaissant à l'écran comme si vous l'aviez saisie sur votre clavier !

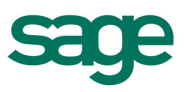

*Important :Seul le mode « inter-clavier » est supporté par les produits Sage Petites Entreprises. La lecture des codes-barres passera donc, sur les produits de nos gammes, par l'utilisation d'un lecteur optique utilisant ce type de connexion.*

## *3. Les moyens d'impression*

и

S'il est vrai que certaines imprimantes bureautiques du marché intègrent des « polices codebarre », celles-ci sont souvent limitées en nombre et ne sont pas modifiables dans leur « forme ».

Pour pallier ces carences, **Apinégoce** intègre dans son système de paramétrage d'éditions, une fonction « Code-Barre » permettant d'appliquer une police code-barre à n'importe quel champ d'une édition. Cette police pourra être choisie parmi les 42 méthodes de codification les plus utilisées.

*Important :La présence de la fonction de choix des polices code-barre et l'impression de celles-ci dans les applications sont rendues possibles par l'acquisition du module optionnel « Code-barre ».*

*Note :Qui dit impression code-barre, dit souvent étiquettes. Les machines les plus appropriées à ce type d'édition restent les imprimantes thermiques et transfert thermique.* 

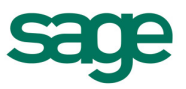

## **II. Les codes-barres dans la Gestion**

Comme nous l'avons vu précédemment, le mode « inter-clavier » consiste à intercaler physiquement le lecteur entre le clavier et l'écran d'un terminal ou entre le clavier et l'unité centrale d'un micro-ordinateur. Ce mode permet d'alimenter toute zone de saisie courante par une lecture de code, au même titre que si vous l'aviez tapé sur votre clavier.

*Exemple : Vous êtes positionné sur le champ « Code Article » d'une ligne de pièce commerciale et vous utilisez un lecteur sur un code-barre. Le logiciel stocke ce dernier dans le champ de saisie et lance la recherche dans la liste des articles.* 

 *Lorsque vous êtes positionné sur le champ « Libellé Article » d'une ligne de pièce commerciale l'utilisation et que vous utilisez un lecteur sur un code-barre, la Gestion stocke ce code dans le « Libellé Article ».* 

#### *1. Mise en place du champ « Zone Code-barre »*

Ce champ de 20 caractères permet de stocker une codification distincte de la codification interne des articles. Son contenu est libre, il n'est pas généré par l'application et n'est soumis à aucun contrôle de cohérence.

L'utilisation d'une méthode de codification particulière et sa cohérence sont donc laissées à la bonne gestion de l'utilisateur.

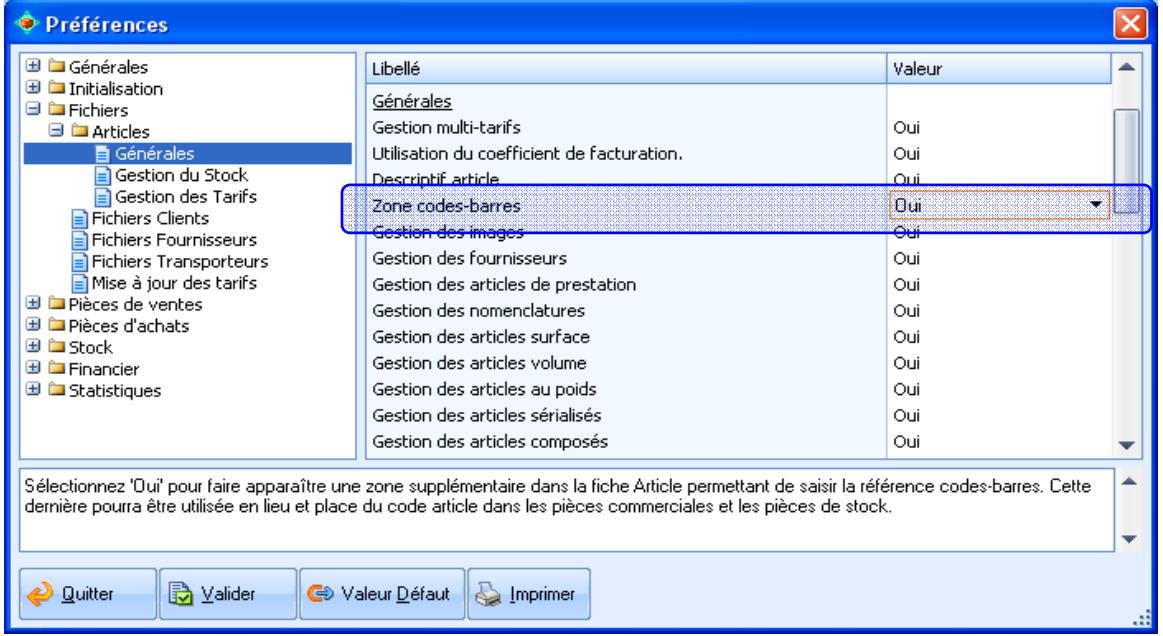

Par défaut, ce champ n'est pas présent dans la Fiche Article. Pour l'activer, initialisez à **Oui** la préférence *Zone code-barre,* située dans le chapitre *Fichiers/Articles/Générales* du menu *Init./Préférences.* 

*Note :La modification de cette préférence peut être réalisée à tout moment. Si elle indique Oui, un champ « Codebarre » supplémentaire apparaît dans le haut de chaque Fiche Article. Par la suite, il conviendra à l'utilisateur d'alimenter cette zone.* 

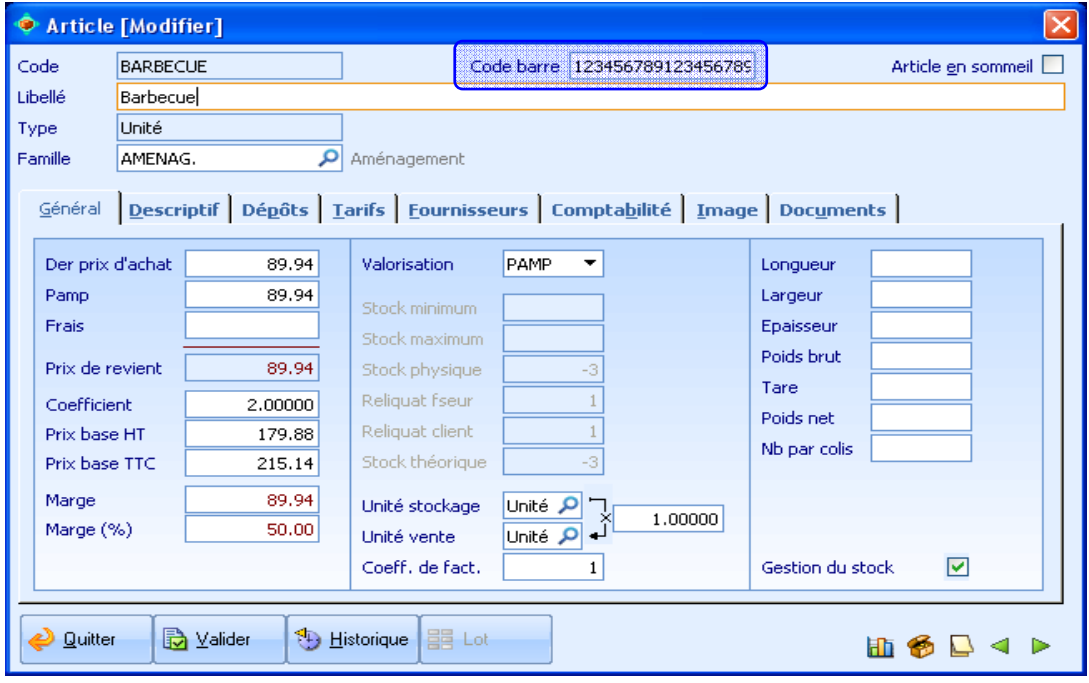

*Important :Le contenu du champ « Code-barre » n'est pas généré par l'application. Aucun contrôle de cohérence de clé lié à une codification particulière ne sera réalisé.*

### *2. Utilisation d'un système de lecture optique dans les pièces commerciales*

L'utilisation d'un système de lecture optique permet d'accélérer la saisie des codes tout en la sécurisant.

Le balayage du code-barre avec le lecteur charge, dans la zone de saisie, l'interprétation en caractères du graphique et envoie une validation à cette même zone. La **Gestion Commerciale**  reprend alors la main et réalise la recherche de l'article comme si le code avait été saisi manuellement.

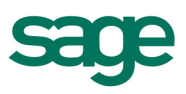

Ci-dessous, la Fiche Article présente les trois endroits pouvant contenir un code identifiant l'article.

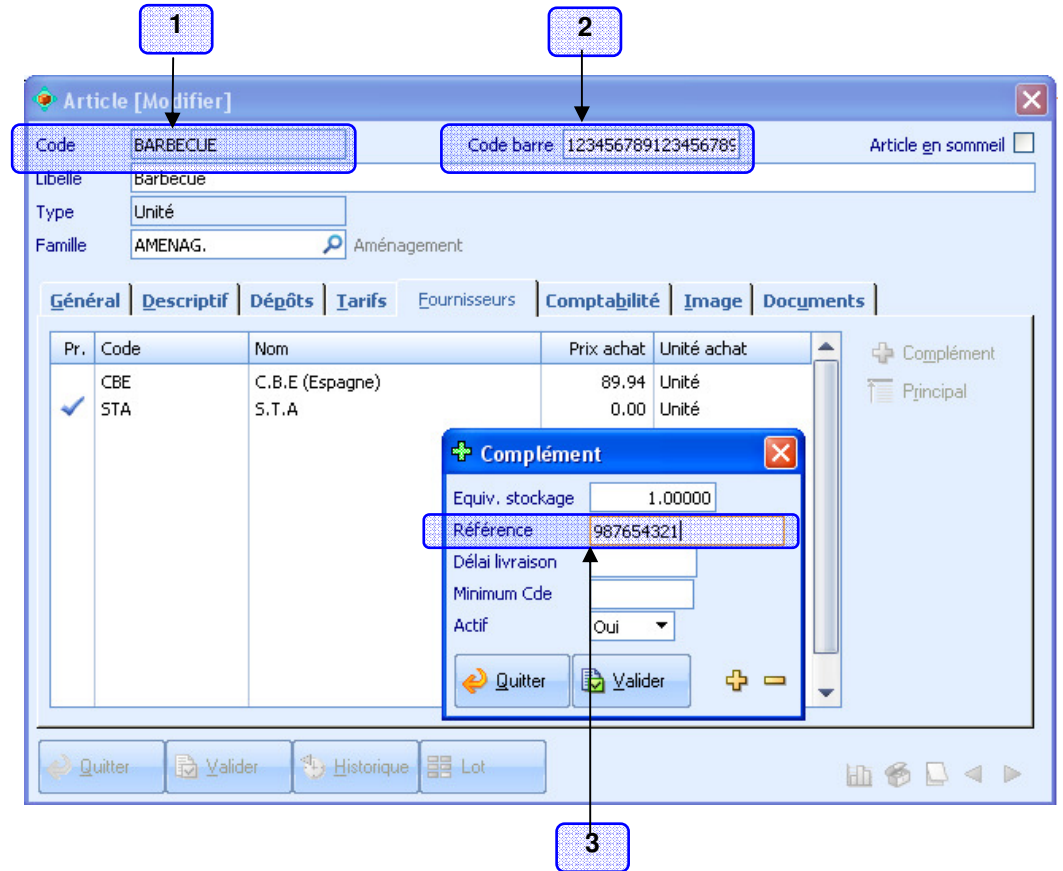

Voici le principe de recherche présent sur la colonne Référence de l'onglet *Lignes* des pièces commerciales :

Lors de la validation d'une information dans cette zone, l'application effectue une recherche sur le champ « Code »de la Fiche Article (**1**) et charge les informations trouvées sur la ligne courante du document.

Lorsque cette recherche n'aboutit pas, l'application change de méthode et recherche la même information dans le champ « Code-barre » de la Fiche Article (**2**).

Si la deuxième méthode échoue également, une ultime recherche est réalisée afin de trouver le code saisi dans la liste des références fournisseurs des articles, présente dans la colonne Référence de l'onglet *Fournisseurs* des Fiches Articles (**3**).

*Note :Le champ « Référence » chez le fournisseur peut être réglé pour apparaître dans la fenêtre de Complément de l'onglet Fournisseurs ou directement en colonne, dans le tableau de ce même onglet.* 

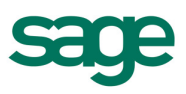

*Important :L'activation d'un lecteur optique sur un code-barre charge, dans la zone de saisie en cours d'utilisation, la traduction en caractères de ce code.Suivant le réglage du lecteur, l'alimentation du champ de saisie peut être suivie d'un retourchariot automatique (validation de la zone après saisie) sur la majorité des lecteurs optiques. Reportez-vous au manuel du constructeur du périphérique si vous n'obtenez pas le résultat attendu.*

Le choix consistant à baser la gestion des codes-barres sur un code plutôt que sur un autre, voire à exploiter plusieurs types de gestion de codes-barres dans un dossier dépend de votre organisation.

Il convient d'utiliser le champ « Code-barre » lorsque les références fournisseurs ne sont pas présentes dans l'onglet *Fournisseurs*, qu'elles ne correspondent pas à une codification de codes-barres exploitable dans l'entreprise et lorsque le champ « Code » de la Fiche Article ne répond pas, non plus, à une codification de codes-barres exploitable.

#### *Exemple : Utilisons l'article BLOCBET dont la fiche est présente sur la page précédente.*

*Lorsque vous êtes positionné sur le champ « Code Article » d'une ligne de pièce commerciale, l'utilisation d'un lecteur sur un code-barre de type « Code 39 » représentant le code « BLOCBET » :* 

- Lance la recherche sur le code principal de la Fiche Article,
- Trouve une fiche correspondante,
- Récupère les informations nécessaires,
- Présente ces informations sur la ligne de la pièce commerciale.

*Lorsque vous vous trouvez sur le champ « Code Article » d'une ligne de pièce commerciale,l'utilisation d'un lecteur sur un code-barre de type « UPC-A », représentant le code « 001234567895 » :* 

- Lance la recherche sur le code principal de la Fiche Article,
- Ne trouve pas cette référence,
- Lance la recherche sur le champ « Code-barre » de la Fiche Article,
- Trouve une fiche correspondante,
- Récupère les informations nécessaires,
- Présente ces informations sur la ligne de la pièce commerciale.

*Lorsque vous êtes positionné sur le champ « Code Article » d'une ligne de pièce commerciale, l'utilisation d'un lecteur sur un code-barre de type « EAN-13 » représentant le code « 9782736121594 » :* 

- Lance la recherche sur le code principal de la Fiche Article,
- Ne trouve pas cette référence,
- Lance la recherche sur le champ « Code-barre » de la Fiche Article,
- Ne trouve pas cette référence,
- Lance la recherche sur le champ « Référence » de l'onglet **Fournisseur** de la Fiche Article,
- Trouve une fiche correspondante,
- Récupère les informations nécessaires,
- Présente ces informations sur la ligne de la pièce commerciale.

#### *Important : Quelle que soit la méthode permettant d'accéder à l'article, le code présent dans la pièce commerciale sera toujours le « Code » principal de la Fiche Article.*

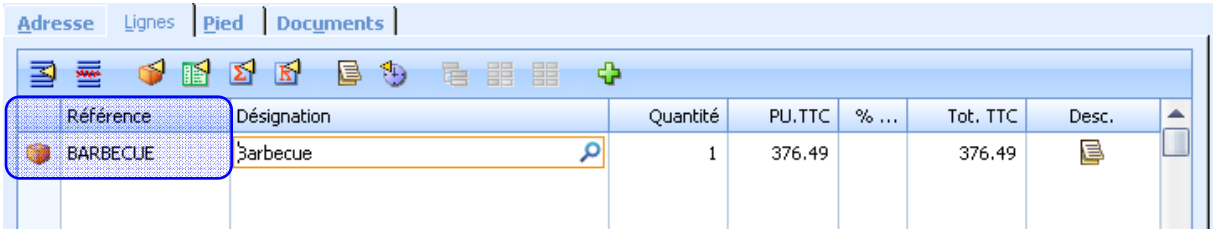

Le code ayant permis de choisir l'article n'est donc pas obligatoirement celui qui figure au final sur la ligne du document.

## *3. Utilisation d'un système de lecture optique dans les mouvements de stocks*

Le fonctionnement du système de recherche sur le champ « Code Article » des lignes d'Entrées de stocks est sensiblement identique à celui présent dans les pièces commerciales.

La différence réside dans le fait que les recherches ne peuvent pas s'effectuer sur la référence chez le fournisseur. Si le code saisi ou scanné (to scan = balayer en anglais) n'est pas trouvé parmi les « Codes » Article, la recherche recommence sur le champ « Code-barre » mais n'ira pas plus loin en cas de nouvel échec.

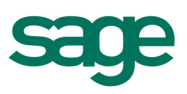

## *4. L'impression des codes-barres*

L'impression des codes-barres par les paramétrages d'édition de la **Gestion Commerciale SAGE PETITES ENTREPRISES** est réalisable au sein de l'outil de paramétrage d'édition

accessible par le menu *Utilitaires via* l'icône représentant un code-barre **du dans la barre** d'outils, en haut de l'écran.

*Important :Nous rappelons que la lecture de code-barre est réalisable quel que soit le code de sérialisation saisi dans l'application. Seule l'édition de code-barre est un module optionnel et est assujettie, à ce titre, à une tarification supplémentaire.*

L'édition des codes-barres sur des étiquettes ou sur tout autre support est simple à mettre en place dans les paramétrages d'édition.

A l'intérieur du paramétrage, choisissez le champ que vous souhaitez faire figurer sous forme de code-barre. Ensuite, sélectionnez la fenêtre des codes-barres en utilisant le bouton correspondant de la barre d'outils. La fenêtre suivante s'ouvre.

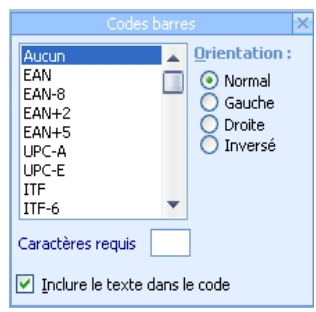

Elle permet de choisir le type de code-barre à utiliser, l'orientation de la représentation graphique et de faire figurer le code de l'article sous le graphique à barres. L'information « Caractères requis » apparaît à titre indicatif et informe des contraintes de longueur de certains types de codes-barres.

*Important :Les types de codes-barres utilisant des clés de contrôle ou des longueurs maximum ou minimum imposées ne sont édités que si les codes articles à éditer respectent eux-même ces contraintes.* 

*Nous avons vu que le type EAN ou EAN-13 est entièrement numérique sur une longueur obligatoire de 13 chiffres, dont le 13ème est une clé calculée.* 

*Lors d'une édition, le code-barre sera édité correctement :* 

- **Si, dans le paramétrage d'édition, vous affectez le type EAN au champ « Code » ou au champ « Code-barre »,**
- **Si dans les articles, figure dans le champ « Code » ou « Code-barre » un code EAN-13 valide (la valeur « 9782736121594 » par exemple).**

*A contrario, des valeurs comme « A782736121594 », « 9782736121591 » ou « 978273612159 » qui ne sont pas des codes EAN-13 valides, ne sont pas éditées même si l'état est correctement paramétré.* 

*L'édition des codes-barres doit donc répondre à trois règles pour fonctionner correctement :* 

- **Avoir un code de sérialisation permettant l'utilisation de ce module,**
- **Avoir réglé des zones de codes-barres utilisant le bon type de codification dans les paramétrages d'édition,**
- **Avoir saisi, dans les Fiches Articles, des codes (« Code », « Code-barre » ou « Référence fournisseur ») dans la norme utilisée dans les paramétrages d'édition.**

### *5. Exemples d'utilisations et d'impressions particulières des codes-barres*

Tous les champs de tous les paramétrages sont susceptibles d'être réglés pour apparaître lors des éditions sous forme de code-barre. L'utilisation la plus intéressante reste néanmoins l'application de cette présentation sur les champs de code.

De très simples adaptations permettront d'utiliser un type de codification non contraignant dans les paramétrages d'édition. Le type « Code-39 », par exemple, accepte de gérer des codes alphanumériques de 32 caractères, au maximum.

Voici quelques utilisations envisageables :

#### **Gestion de codes-barres sur le code Client ou le code Fournisseur.**

• Le code-barre peut être introduit dans l'en-tête des pièces commerciales pour permettre d'accéder plus facilement à la fiche du client, dans des phases de recherche.

• Edition des étiquettes clients avec le code sous forme de code-barre afin d'étiqueter des dossiers ou des chemises.

#### **Gestion de codes-barres sur le code Article.**

• Edition d'une liste des articles avec le code de l'article sous forme de code-barre afin de gérer, par exemple, une liste d'inventaire vierge de quantité. Après avoir inventorié sur l'édition papier les quantités en stock, la saisie du mouvement d'inventaire est accélérée par la rapidité d'acquisition des codes articles.

#### **Gestion de codes-barres sur les codes de fiches telles que Représentants, Dossiers et Transporteurs.**

• Par exemple, l'édition de tous les enregistrements d'un fichier comme celui des Représentants, avec par ligne de représentant, le code sous forme de code-barre. Cette liste permet d'accéder plus facilement à la fiche lors de saisies ou de phases de recherche.

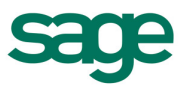

## **III. Les codes-barres dans la Caisse**

### *1. Utilisation d'un système de lecture optique dans les tickets*

Le fonctionnement du système de recherche sur le champ « Référence » des lignes de ticket est identique à celui présent dans les pièces commerciales de la **Gestion Commerciale**.

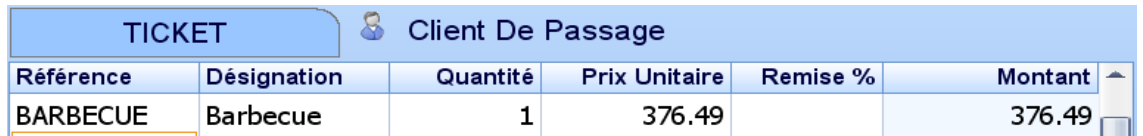

Si le code saisi ou scanné (to scan = balayer en anglais) n'est pas trouvé parmi les « Codes » Article, la recherche recommence sur le champ « Code-barre » mais n'ira pas plus loin en cas de nouvel échec.

Si les réglages des options *Paramétrage de la saisie* et *Droits des vendeurs* dans le menu *Initialisation* ont été effectués en conséquence, l'activation d'un lecteur optique sur un codebarre va :

- Récupérer le code.
- Trouver la Fiche Article.
- Mettre une quantité de 1,00 sur la ligne.
- Passer à la ligne suivante en attendant le prochain article.

Cette organisation correspond à celle des caisses de grandes surfaces où la priorité est donnée à la vitesse.

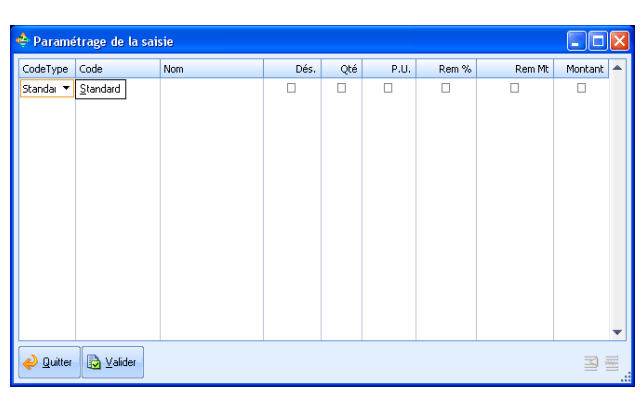

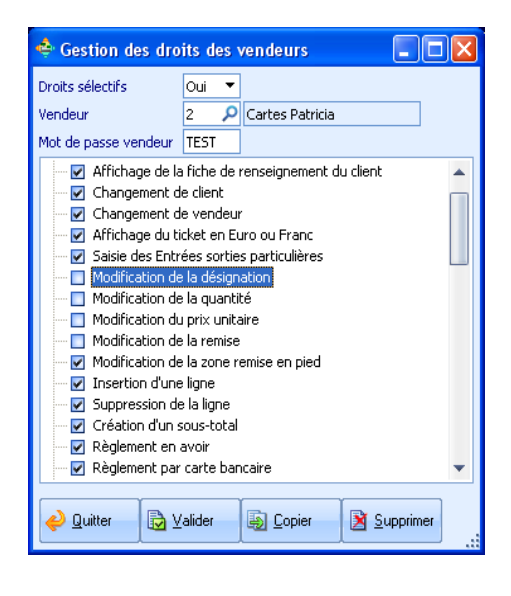

## *2. Principe général des codes-barres composés*

Cette gestion particulière est prévue pour travailler avec des « étiqueteuses » générant des codes-barres à partie variable. Le principe de ces machines (en général de système de pesée) consiste à générer un code constitué d'une partie fixe, une partie variable et une partie calculée.

Lorsque le type de code-barre est EAN-13, les structures des codes généralement utilisées sont

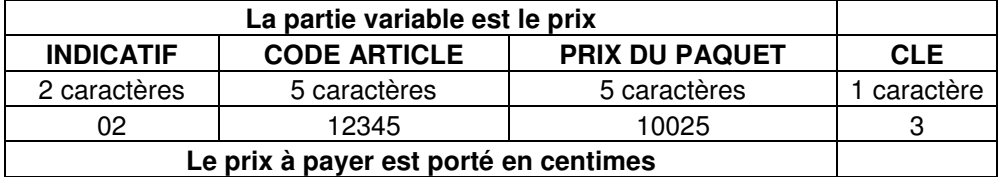

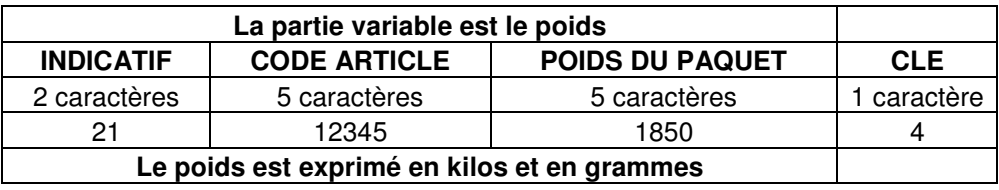

Ce type de structuration est celui préconisé par GENCOD EAN France. Vous pouvez obtenir des informations sur la codification nationale et internationale en consultant le site www.eannet-France.org.

Dans les lignes d'exemple des deux tableaux précédents, il s'agit de la vente de l'article « 12345 » d'un prix unitaire au kilo de 54,19, vendu pour une quantité de 1.850 kg.

- Lorsque la partie variable est le prix, elle contient « 10025 », soit un montant de 100,25 (obtenu par le calcul suivant : 1.850 x 54.19).
- Lorsque la partie variable est le poids, elle contient « 01850 », soit une quantité de 1.850 kg.

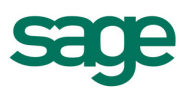

### *3. Mise en place de la gestion des code- barres composés dans Caisse*

Il est possible de paramétrer l'application afin de permettre la lecture et la bonne interprétation des codes-barres composés.

L'option *Paramétrage des codes à barres composés* du menu *Initialisation* permet de décrire la structure des codes afin que l'application les détecte et les interprète.

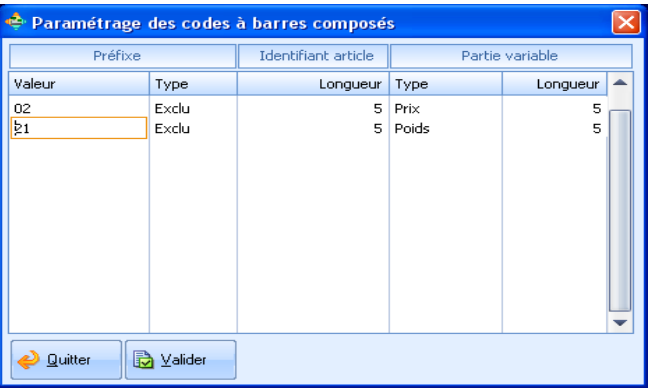

Le tableau contenu dans cette option, présenté ci-dessus, permet de gérer des codes-barres structurés comme dans le chapitre *Principe général des codes-barres composés*.

Reprenons nos deux codes-barres « 0212345100253 » et « 2112345018504 » et voyons comment l'application peut les gérer grâce aux réglages de cette option.

#### **Détection du code composé**

Tout d'abord, le préfixe permet d'annoncer un code-barre composé. Dans la saisie des tickets, lorsqu'un code article, issu de l'utilisation d'un lecteur optique ou saisi manuellement, est validé et qu'il commence par un préfixe présent dans ce tableau, l'application tente de l'interpréter grâce aux autres informations de la ligne de paramétrage.

#### **Interprétation d'un code composé**

La deuxième et la troisième colonne permettent d'isoler la partie fixe de la partie variable. Le « Type », exclu ou inclus, indique si le préfixe doit être conservé ou non pour la recherche du code Article dans la base.

Dans le premier exemple, c'est un code composé car il commence par « 02 ». Le préfixe « 02 » ne fait pas partie du code, ce dernier comptant 5 caractères. Il commence donc au troisième caractère sur une longueur de 5, soit « 12345 ».

De même, dans le second exemple, c'est un code composé car il commence par « 21 ». Le préfixe « 21 » ne fait pas partie du code, celui-ci comprenant 5 caractères. Il commence donc au troisième caractère sur une longueur de 5, soit « 12345 ».

La recherche automatique, dans la liste des articles, récupèrera l'article de code « 12345 ».

La quatrième et la cinquième colonne définissent le type et la longueur de la partie variable.

Dans le premier cas, les 5 caractères suivant le code de l'article constituent le prix de ce dernier tandis que dans le second, ils correspondent au poids de l'article.

Le traitement des deux types de partie variable est alors différent.

#### **Traitement d'un code composé contenant le prix**

Les cinq caractères du prix contiennent obligatoirement deux décimales.

Une fois passé de centimes en Francs (ou en Euros), le montant est stocké dans le total de la ligne. Le prix unitaire est récupéré dans la fiche de l'article et sert de diviseur du total de la ligne, afin d'obtenir automatiquement la quantité.

Celle-ci, ainsi obtenue, est multipliée par le prix unitaire afin d'avoir un détail de calcul cohérent avec le résultat de la ligne.

#### **Traitement d'un code composé contenant le poids**

Les cinq caractères du prix contiennent obligatoirement trois décimales.

Une fois passé de grammes à kilogrammes, le poids est stocké dans la quantité de la ligne. Le prix unitaire est récupéré dans la fiche de l'article et sert, multiplié par la quantité, à calculer le total de la ligne.

*Important : Assurez-vous que l'unité de vente de l'article est bien sur trois décimales afin de gérer correctement le poids.*

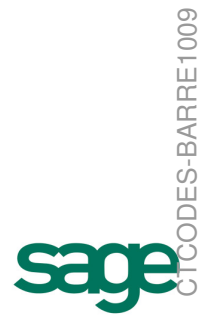